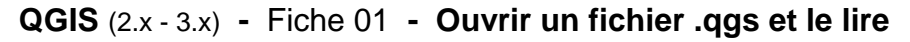

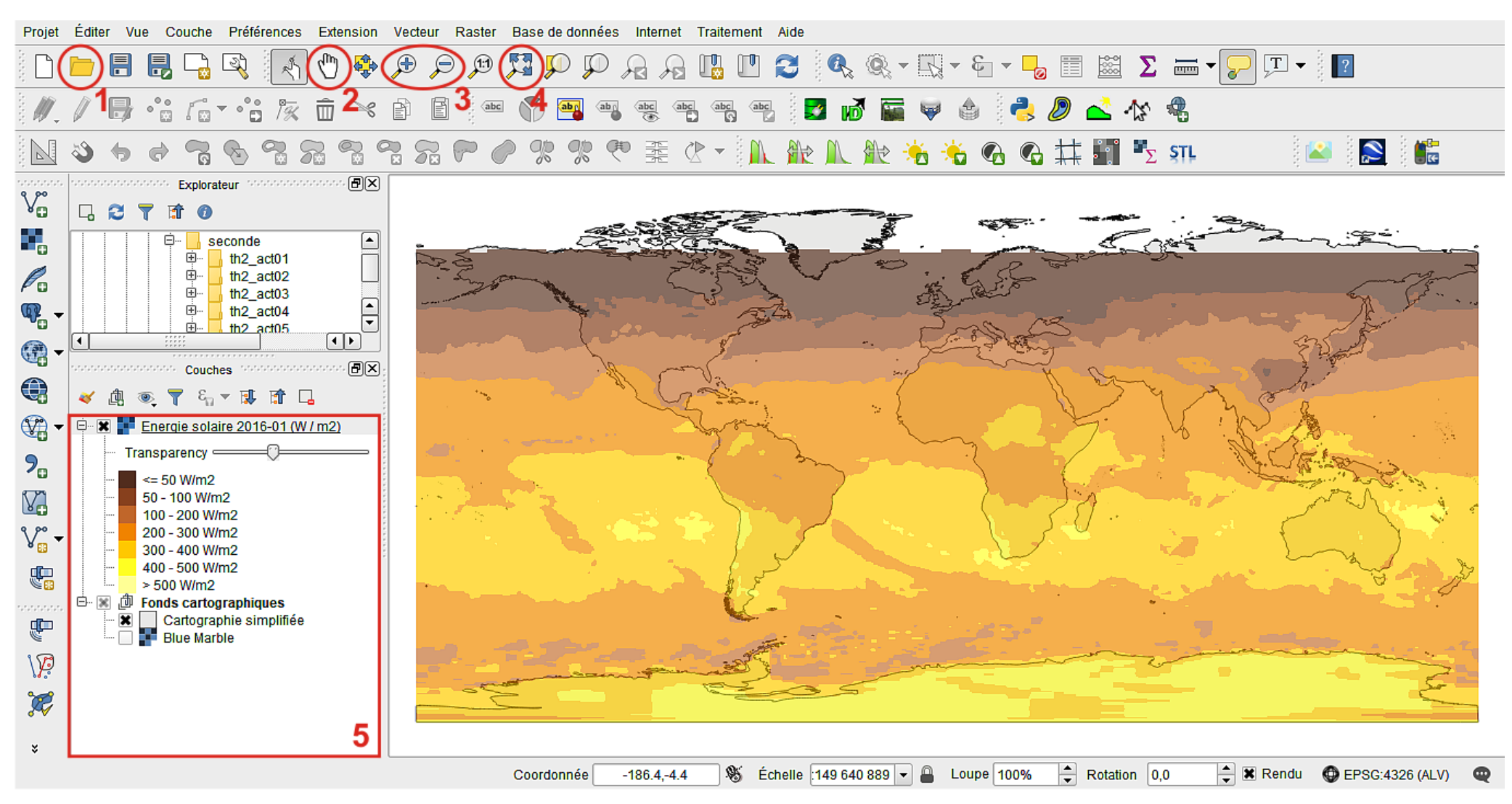

- Ouvrir un fichier qgs.
- Se déplacer dans la fenêtre principale.
- Zoom +/-, éventuellement remplacé par la mollette de la souris.

Recentrer et afficher en pleine fenêtre.

 Afficher ou masquer les différentes couches du fichier par de simples clics, éventuellement régler leur transparence. Si la fenêtre « Couches » n'apparaît pas, faire « Vue » / « Panneaux » / « Couches ».